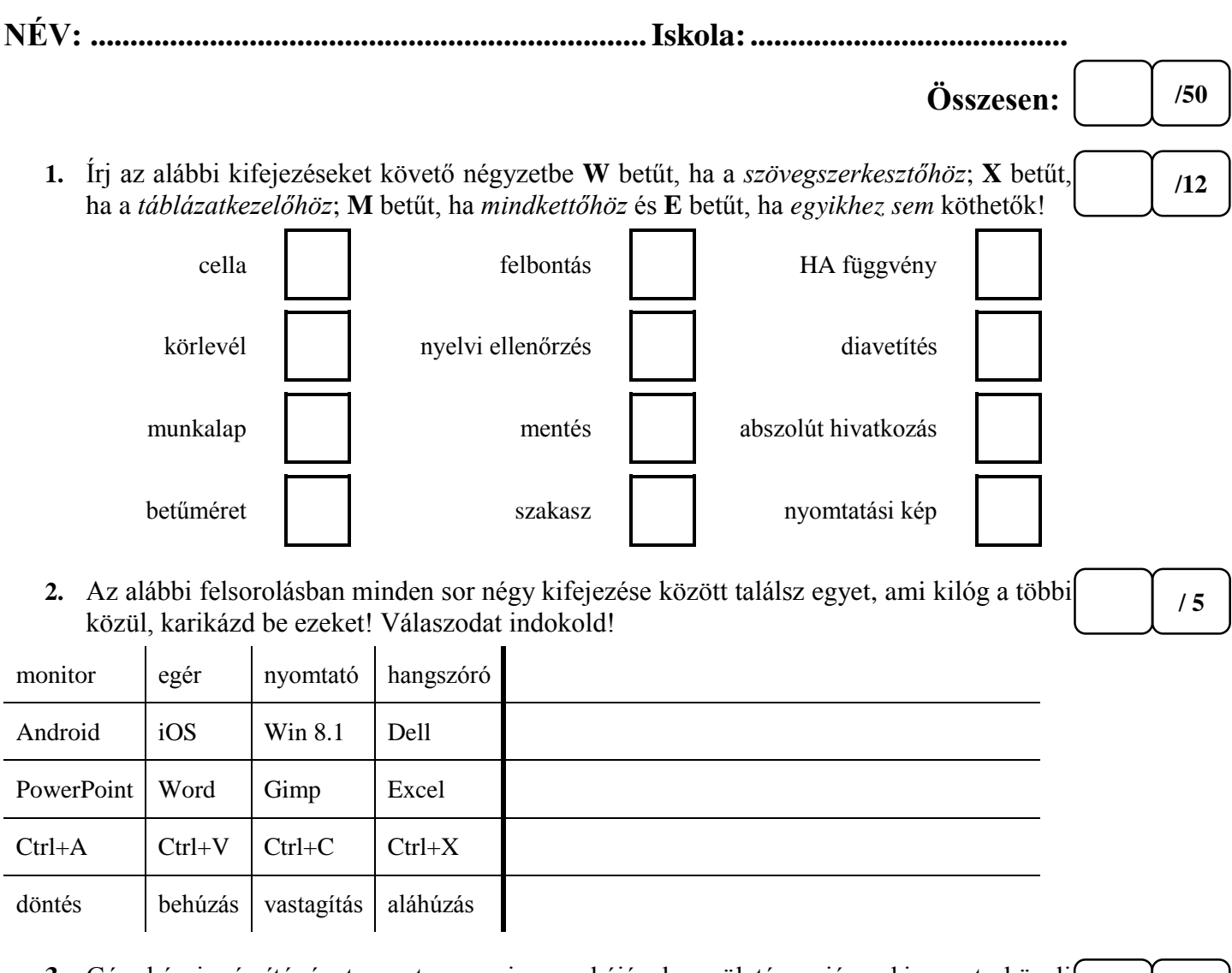

**3.** Géza bácsi számítógépet szeretne venni az unokájának a születésnapjára, el is ment a közeli számítástechnikai boltba, ahol látott is egy árban megfelelő gépet, de nem tudta eldönteni, hogy a paraméterei elég jók-e, vagy kiad egy halom pénzt egy olyan gépre, ami semmire sem jó. Úgy gondolta, felírja a gép fontosnak tűnő adatait és megkérdezi a fiát, aki nála jobban ért a mai modern technikához, csakhogy siettében összekeverte az adatokat.

**/ 5**

Párosítsd jobb oldalon, az adott számokat azzal a betűjellel, amelyekhez tartoznak!

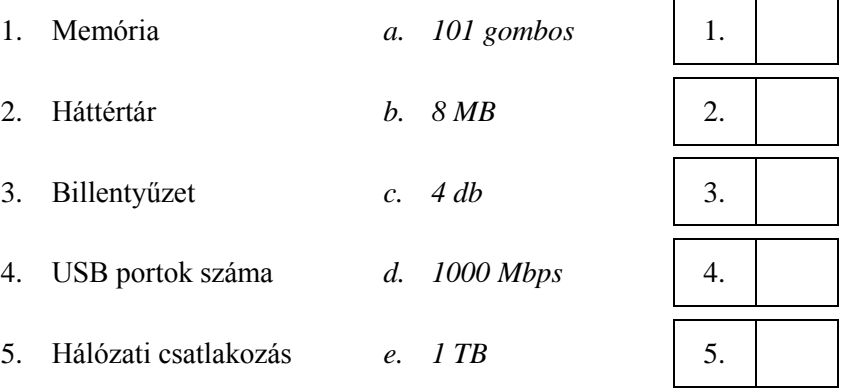

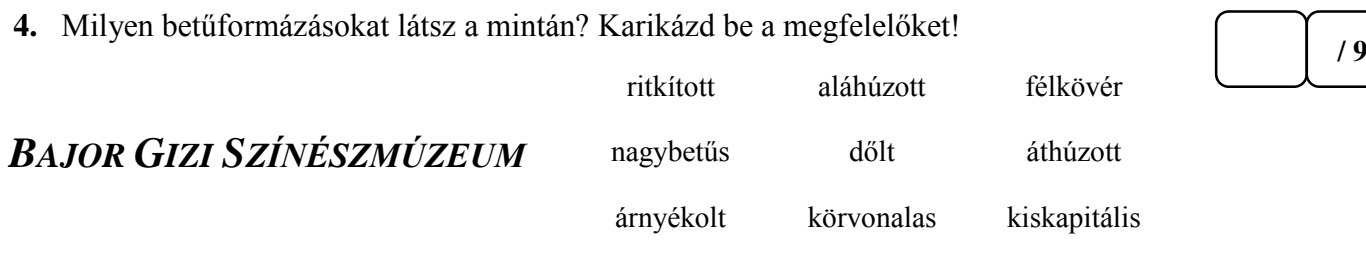

**/ 7**

## **5.** Az alábbi állítások közül karikázd be a hamisak betűjelét!

- a. A PowerPoint bemutató diakockáit külön-külön elmenthetjük képként.
- b. A Wordben készített táblázat nem másolható át egy Excel munkafüzetbe.
- c. A Wordben írt szöveg nem másolható át a PowerPoint egy diakockájára.
- d. Az interneten talált képet általában egy másolás-beillesztés utasításpárral átrakhatjuk a Wordbe.
- e. A Paintben készített képet csak bmp formátumban menthetjük el.
- f. A Wordben az aláhúzás színe lehet más, mint az aláhúzott szöveg betűinek színe.
- g. Az Excelben három egymás alatti cellában az ötös szám látszik, az alattuk lévő cellában kiszámoltuk az összegüket, e cellában a tartalom látszhat 16-nak.
- **6.** Töltsd ki a négyzeteket a meghatározásoknak megfelelő betűkkel!

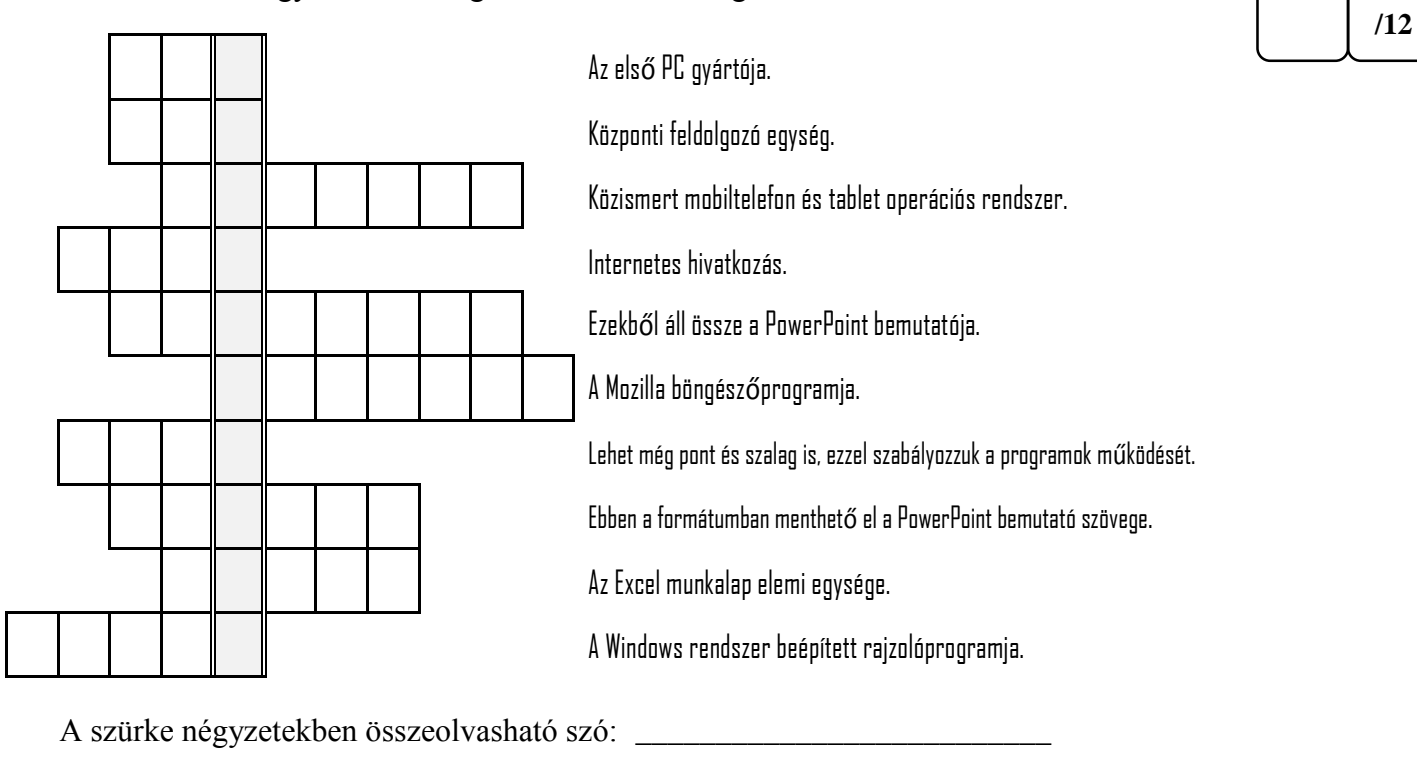

Ehhez az Office programhoz kötődik: \_\_\_\_\_\_\_\_\_\_\_\_\_\_\_\_\_\_\_\_\_\_\_\_\_\_\_\_\_\_\_\_\_\_